# *artus*® HBV QS-RGQ készlet kézikönyv

 $\overline{\smash[b]{\sum}}$  24 (katalógus szám 4506363)

 $\bigvee$ 72 (katalógus szám 4506366)

1-es verzió

### **IVD**

Kvantitatív in vitro diagnosztika

A QIAsymphony® SP/AS és Rotor-Gene® Q készülékekkel való használatra

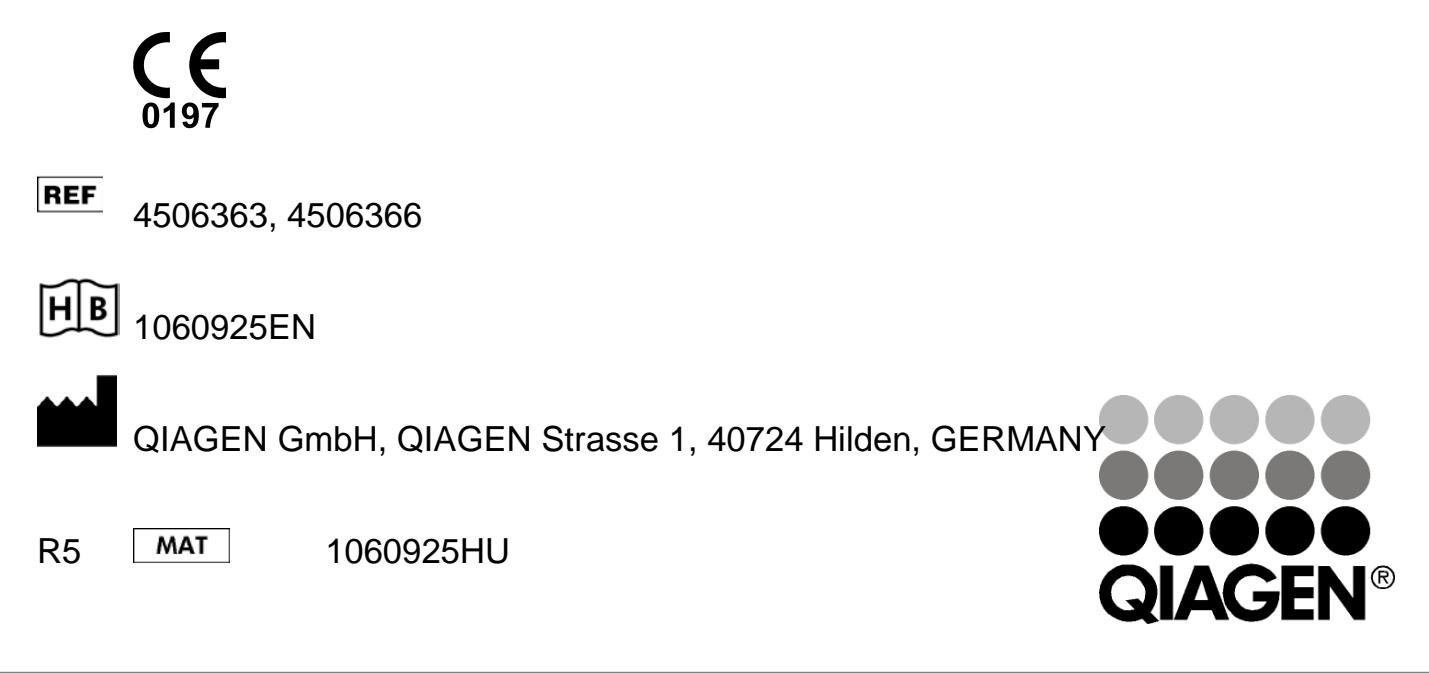

# Sample & Assay Technologies

### QIAGEN minta és vizsgálati technológiák

A QIAGEN piacvezető szállító az innovatív mintafeldolgozási és vizsgálati technológiák terén, lehetővé téve bármely biológiai minta tartalmának izolálását és detektálását. Fejlett, magas minőségű termékeink és szolgáltatásaink sikeres utat biztosítanak a mintától az eredményekig.

#### **A QIAGEN meghatározó az alábbi területeken:**

- **DNS, RNS és fehérjék tisztítása**
- $\blacksquare$  Nukleinsav- és fehérjevizsgálatok
- mikro-RNS és RNSi kutatások
- Mintafeldolgozási és vizsgálati technológiák automatizálása

Küldetésünk, hogy lehetővé tegyünk Önnek kiemelkedő sikerek és áttörések elérését. További információért látogassa meg weboldalunk: www.qiagen.com.

### Tartalom

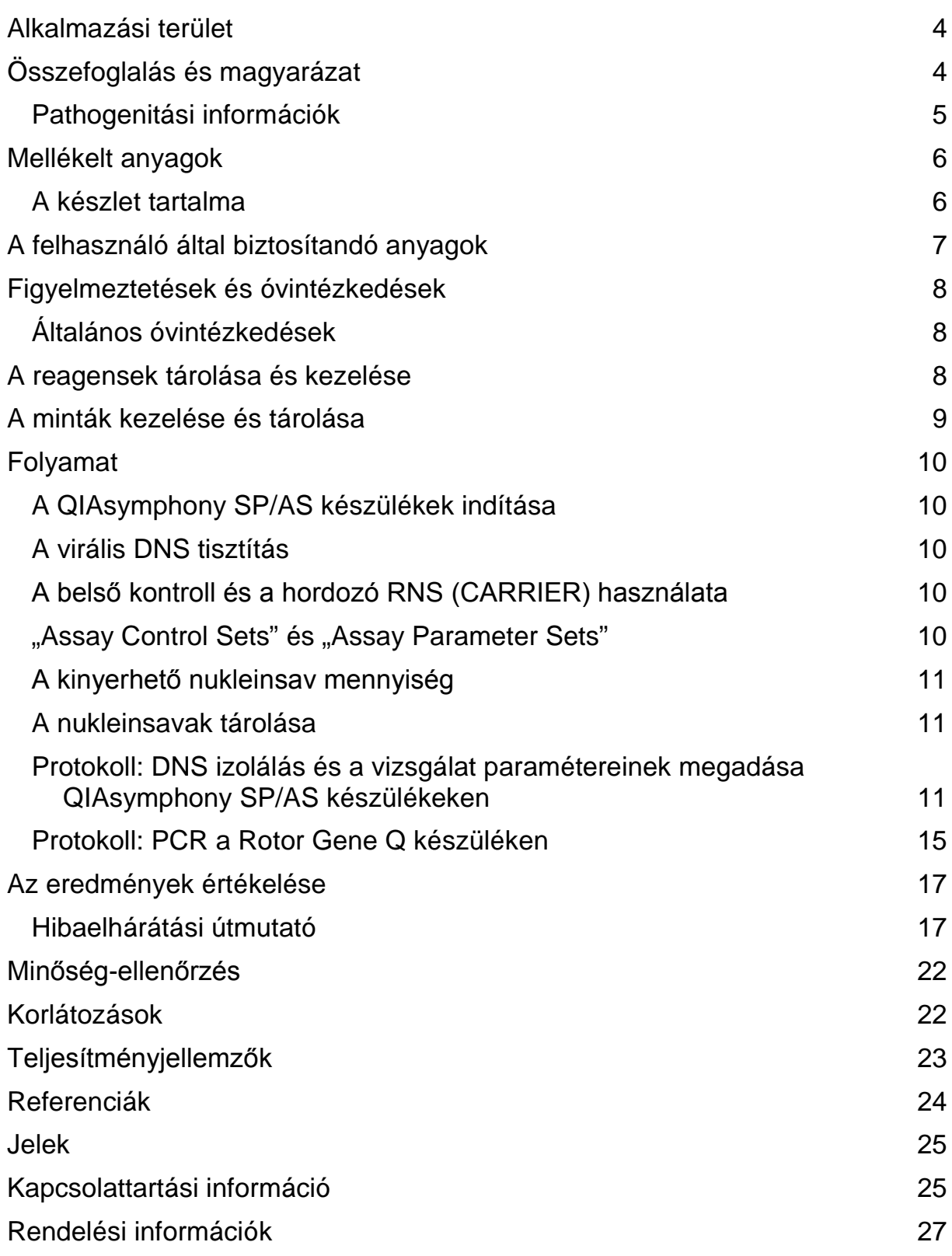

## <span id="page-3-0"></span>**Alkalmazási terület**

Az artus HBV QS-RGQ készlet egy in vitro nukleinsav amplifikációs teszt a hepatitis B vírus (HBV) DNS mennyiségének meghatározására humán EDTA kezelt plazma mintákból. A diagnosztikus teszt készlet polimeráz láncreakciót (PCR) alkalmaz, a QIAsymphony SP/AS és a Rotor Gene Q készülékkel történő alkalmazásra van tervezve. További információkért a specifikus humán biológiai mintákról, melyekkel való alkalmazásra a készlet validálva lett, lásd az Applikációs Űrlapot ("Application Sheet"), mely online, a www.qiagen.com/products/artushbvpcrkitce.aspx címen érhető el

A QIAGEN folyamatosan fejleszt és validál további alkalmazási területeket az artus QS RGQ készletek számára (pl. további mintatípusokon történő alkalmazás). Ezen kézikönyv legfrissebb verziója és a hozzá tartozó Applikációs Űrlapot ("Application Sheet") online, a www.qiagen.com/products/artuhbvpcrkitce.aspx címen érhetők el.

Az *artus* HBV QS-RGQ készlet a klinikai eredményekkel és a betegség más laboratóriumi prognosztikus eredményeivel együtt alkalmazandó. Továbbá az EDTA kezelt humán plazma HBV DNS szintjének antivirális kezelésekre adott válaszának mérésére használható. Az *artus* HBV QS-RGQ készlet nem alkalmazható a HBV infekció szűrővizsgálataként.

További információkért a specifikus humán biológiai mintákról,

melyekkel való alkalmazásra a készlet validálva lett, lásd az Applikációs Űrlapot ("Application Sheet"), mely online, a www.qiagen.com/products/artuhbvpcrkitce.aspx címen érhető el.

A QIAGEN folyamatosan monitorozza a vizsgálat teljesítményjellemzőit és új igények alapján validálást végez, ezért a felhasználóknak mindig a használati utasítás legfrissebb verziója alapján kell dolgozniuk.

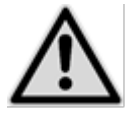

A tesz elvégzése előtt ellenőrizze az új elektronikus címkék felülvizsgálatát a www.qiagen.com/products/artushbvpcrkitce.aspx címen!

Minden olyan készlet használható a vonatkozó utasításoknak megfelelően, amely esetében a kézikönyv és más címkeinformációk megfelelnek a készlet verziószámával. A verziószám a dobozon lévő címkén található. A QIAGEN biztosítja az azonos verziószámú gyártási tételek közötti kompatibilitást.

## <span id="page-3-1"></span>**Összefoglalás és magyarázat**

Az artus HBV QS-RGQ készlet egy használatkész HBV DNS detekciós rendszer, mely polimeráz lácreakciót (PCR) használ Rotor-Gene Q készülékeken, illetve a mintaelőkészítést és reagens összemérést QIAsymphony SP/AS készülékeken. A HBV RG/TM master tartalmazza a reagenseket és az enzimeket a HBV genom egy 134 bázispár hosszú régiójának specifikus amplifikálásához, valamint a specifikus amplikon direkt kimutatásához, a Rotor-Gene Q Cycling Green fluoreszcens csatornájában.

Emellett az artus HBV QS-RGQ készlet egy második heterológ amplifikációs rendszert is tartalmaz a PCR reakció esetleges gátlódásának kimutatására. Ezt a belső kontrollt (IC) a Rotor Gene Q Cycling Yellow fluoreszcens csatornája detektálja. A HBV PCR detektálási határértékét ez nem befolyásolja. A mellékelt külső pozitív kontrollok (HBV RG/TM QS 1–5) lehetővé teszik a vírus DNS mennyiségének meghatározását. További információkért lásd a vonatkozó alkalmazáslapokat a

www.qiagen.com/products/artushbvpcrkitce.aspx webcímen.

### <span id="page-4-0"></span>**Pathogenitási információk**

A hepatitisz B virus (HBV) főként vér és vérkészítmények által terjesztett, viszont szexuális, orális és perinatális infekció is lehetséges. A kezdeti általános rossz közérzeteti tüneteket (beleértve az étvágycsökkenést, hányást és gyomorproblémákat), a betegek 10-20 %-ánál jelentkezik láz, kiütés és reumás izületi valamint izomzati problémák. 2-14 nap elteltével sárgaság alakul ki, melyet viszketés követhet. A fertőzött páciensek 1 %-ánál heveny májgyulladás alakul ki, mely gyakran halálos kimenetelű. A hepatitis B fertőzött betegek 5-10 %-ánál krónikus májgyulladás alakul ki, mely esetenként májzsugorodáshoz vagy a primer májsejtek rákosodásához vezethet.

### <span id="page-5-0"></span>**Mellékelt anyagok**

### <span id="page-5-1"></span>**A készlet tartalma**

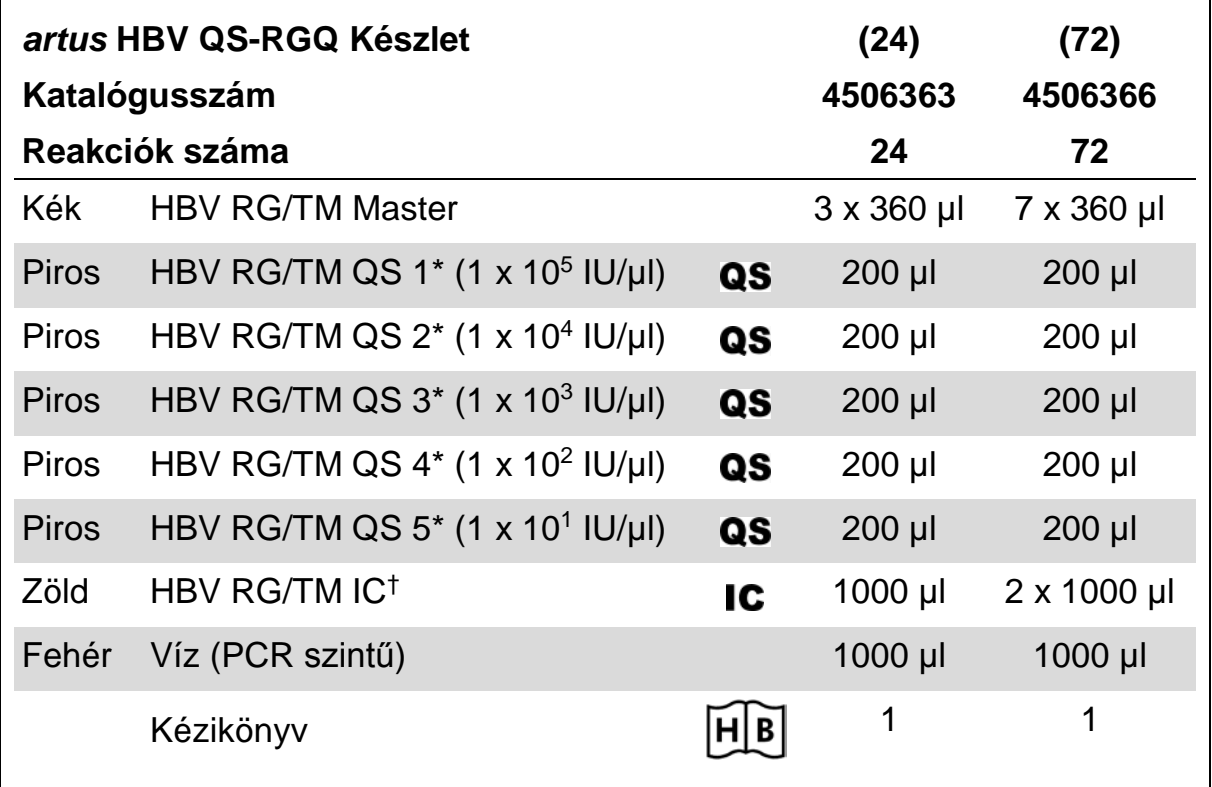

\* Kvantifikációs standard

† Belső kontroll

### <span id="page-6-0"></span>**A felhasználó által biztosítandó anyagok**

Ha vegyszerekkel dolgozik, mindig viseljen megfelelő laboratóriumi köpenyt, eldobható kesztyűt és védőszemüveget! További információkért olvassa el az egyes termékek gyártójának biztonsági adatlapjait (SDSs)!

- **Pipetták (állítható)\* és szűrős steril pipettahegyek**
- Vortex keverő\*
- Asztali centrifuga\* 2 ml-es reakciócsöveknek megfelelő rotorral, 6800 g-s centrifugálásra alkalmas

#### **A mintaelőkészítéshez szükséges készülékek**

- QIAsymphony SP készülék (katalógusszám: 9001297)\*
- QIAsymphony AS készülék (katalógusszám 9001301)\*

#### **A PCR-reakcióhoz szükséges eszközök**

- Rotor-Gene Q MDx 5plex HRM vagy Rotor-Gene Q 5plex HRM készülék\*
- Rotor-Gene Q 2.1 vagy újabb szoftver verzió
- Opcionális: Rotor-Gene AssayManager<sup>†</sup> 1.0 vagy újabb szoftver verzió

Megjegyzés: Az egyes alkalmazásokhoz szükséges anyagokról szóló részletes információk a releváns Applikációs Űrlapokon, awww.qiagen.com/products/artushbvpcrkitce.aspx címen találhatóak.

- \* Ellenőrizze, hogy a műszerek a gyártó ajánlásai szerint rendszeresen lettek-e ellenőrizve és kalibrálva.
- † A Rotor-Gene AssayManager a tervek szerint 2012 végén fog megjelenni.

### <span id="page-7-0"></span>**Figyelmeztetések és óvintézkedések**

In vitro diagnosztikai használatra.

Ha vegyszerekkel dolgozik, mindig viseljen megfelelő laboratóriumi köpenyt, eldobható kesztyűt és védőszemüveget. További információkért kérjük, olvassa el a megfelelő biztonsági adatlapokat (SDSs). Ezek kényelmes és tömörített PDF formátumban megtalálhatóak online a www.qiagen.com/safety címen, ahol megtalálhatja, megtekintheti és kinyomtathatja a biztonsági adatlapokat minden QIAGEN® készlethez és a készletek elemeihez.

A tisztításhoz használt készlet biztonsági információi a készlet kézikönyvében találhatóak. A készülékekre vonatkozó biztonsági információk az adott felhasználói kézikönyvekben találhatóak.

A mintákat és a vizsgálati hulladékokat a helyi biztonsági előírásoknak megfelelően kell ártalmatlanítani.

## <span id="page-7-1"></span>**Általános óvintézkedések**

Mindig tartsa szem előtt az alábbiakat:

- **Használjon szűrős steril pipettákat!**
- A manuális lépések alatt tartsa zárva a csöveket amikor csak lehetséges és óvakodjon a kontaminációtól!
- A vizsgálat megkezdése előtt olvassza fel az összes komponenst szobahőmérsékletűre (15–25°C)!
- Felolvadás után keverje meg (többszöri fel-le pipettázással vagy pulzáló vortexeléssel), majd röviden centrifugálja le a reagenseket. Ellenőrizze, hogy a reagenscsövekben nincs hab vagy buborék!
- $\blacksquare$  Ne használja együtt különböző gyártásiszámú készletek összetevőit!
- Gondoskodion róla, hogy a szükséges adapterek 2-8°C hőmérsékletre legyenek lehűtve!
- <span id="page-7-3"></span>■ Dolgozzon gyorsan és tartsa a PCR reagenseket bemérés előtt jégen vagy a hűtőblokkban!
- Folyamatosan haladjon a munkafolyamattal az egyik lépésről a másikra! A két készülék (QIAsymphony SP to QIAsymphony AS és Rotor-Gene Q) közötti transzferidő ne haladja meg a 30 percet!

## <span id="page-7-2"></span>**A reagensek tárolása és kezelése**

Az artus HBV QS-RGQ készlet komponenseit –15 és –30°C közötti hőmérsékleten kell tárolni, ahol a címkén található lejárati időig stabilak maradnak. Kerülni kell az ismételt (több, mint kétszeri) felolvasztástlefagyasztást, mivel ez ronthatja a vizsgálat teljesítményét.

## <span id="page-8-0"></span>**A minták kezelése és tárolása**

A specifikus alkalmazások esetében a minták kezelésével és tárolásával kapcsolatos további információk az adott Applikációs Űrlapokon a

www.qiagen.com/products/artushbvpcrkitce.aspx webcímen találhatóak.

### <span id="page-9-0"></span>**Folyamat**

### <span id="page-9-1"></span>**A QIAsymphony SP/AS készülékek indítása**

Zárja be az összes fiókot és a készülék fedeleit!

Kapcsolja be a QIAsymphony SP/AS készüléket és várjon, amíg a "Sample Preparation" (Minta-előkészítés) képernyő megjelenik és az inicializálási eljárás befejeződik!

Jelentkezzen be a készülékre (a fiókok kinyílnak)!

### <span id="page-9-2"></span>**A virális DNS tisztítás**

Az *artus* HBV QS-RG Készlet a QIAsymphony SP-n történő, QIAsymphony DSP készlettel végzett virus tisztitásssal let validálva. A QIAsymphony SP-n történő minta tisztítási lépéshez használatos reagenskazetta előkészítésével kapcsolatos információk a *QIAsymphony DSP Virus/Patogén* kézikönyvben találhatóak.

### <span id="page-9-3"></span>**A belső kontroll és a hordozó RNS (CARRIER) használata**

A QIAsymphony DSP Virus/Patogén Készlet és artus HBV QS-RGQ Készlet együttes alkalmazásával szükséges a belső kontroll használata (HBV RG/TM IC), hogy monitorozni lehessen a mintaelőkészítési és vizsgálat lépések hatékonyságát. Továbbá a QIAsymphony DSP Virus/Patogén Készlet használata hordozó, azaz ún. "CARRIER" RNS alkalmazását is szükségessé teheti. A belső kontroll és a hordozó RNS (CARRIER) használatáról további információkat az adott Applikációs Űrlapokon, a

www.qiagen.com/products/artushbvpcrkitce.aspx webcímen talál.

### <span id="page-9-4"></span>"Assay Control Sets" és "Assay Parameter Sets.

Az "Assay Control Set" a protokollok és további paraméterek kombinációja, mint pl. a QIAsymphony SP-n történő tisztítás során használt minta izolálási belső kontroll. Minden egyes protokollhoz egy alapértelmezett "Assay Control Set"-et előre felinstallálnak.

Az "Assay Parameter Set" az esszé (vizsgálat) és további paraméterek kombinációja. Ilyen pl. az ismétlések és a vizsgálat kontrolljainak száma a QIAsymphony AS modulon történő összemérésnél.

Integrált futtatás esetén a QIAsymphony SP/AS készüléken, az "Assay Parameter Set" közvetlenül összekapcsolt az "Assay Control Set"-tel, azaz az izolálási protokollal**.**

### <span id="page-10-0"></span>**A kinyerhető nukleinsav mennyiség**

A hordozó RNS-sel (CARRIER) előkészített eluátumok sokkal több hordozó RNS-t (CARRIER) tartalmazhatnak, mint cél nukleinsavat. A hozamok megállapítására kvantitatív amplifikációs módszerek használatát javasoljuk.

### <span id="page-10-1"></span>**A nukleinsavak tárolása**

Rövid távon (maximum 24 órára) a tisztított nukleinsavakat 2–8 ºC-on javasoljuk tárolni. Hosszú távra (24 órán túl) a –20 ºC-on való tárolást javasoljuk.

### <span id="page-10-2"></span>**Protokoll: DNS izolálás és a vizsgálat paramétereinek**

megadása QIAsymphony SP/AS készülékeken

Az alábbiakban a QIAsymphony DSP Virus/Pathogen készletek, illetve a QIAsymphony DNA Mini készlet használatához tartozó általános protokoll leírása található. Az egyes alkalmazásokról szóló részletes információk, beleértve a térfogatokat és a csöveket, az Applikációs Űrlapokon, a www.qiagen.com/products/artushbvpcrkitce.aspx címen találhatóak.

Kezdés előtti fontos szempontok

- Győződjön meg róla, hogy ismeri a QIAsymphony SP/AS készülékek működtetését! A kezelési utasításokat a berendezés felhasználói kézikönyvében találja meg, a legfrissebb verziók a www.qiagen.com/products/qiasymphonyrgq.aspx címen érhetők el.
- A reagenskazetta (RC) első használata előtt ellenőrizze, hogy a reagenskazettában (RC) található QSL2 és a QSB1 puffer nem tartalmaze csapadékot. Szükség esetén vegye ki a QSL2 és QSB1 puffert tartalmazó vályúkat a reagenskazettából (RC), és inkubálja őket 30 percen keresztül 37 °C-on, miközben időnként megrázogatja, hogy a csapadék feloldódjon! Gondoskodjon róla, hogy helyes pozícióban helyezi vissza a vályúkat! Ha a reagenskazetta (RC) már ki van lyukasztva, gondoskodjon róla, hogy a vályúkat lezárja az újrahasználati zárócsíkokkal, és inkubálja az egész reagenskazettát (RC) 30 percen keresztül 37 °C-on, miközben időnként megrázogatja a vízfürdőben.\*
- $\blacksquare$  lavekezzen elkerülni a reagenskazetta (RC) erőtelies rázását, különben hab képződhet, ami pedig folyadékszint-detektálási problémához vezethet!
- Dolgozzon gyorsan és tartsa a PCR reagenseket bemérés előtt jégen vagy hűtőblokkban!
- A reagensek mennyisége készletenként 24 vagy 72 reakcióra van tervezve (katalógusszám: 4506363 vagy 4506366).
- Használat előtt mindig olvassza teljesen fel az összes reagenst, ezután keverje meg (többszöri fel-és le pipettázással, vagy rövid vortexeléssel), majd centrifugálja le min. három másodpercig, 6800 g-n. Kerülje a reagensek felhabosodását!
- A minta-előkészítés eluátumai és az artus HBV QS-RGQ készlet összes komponense ellenőrzötten stabil marad a készülékben elhelyezve legalább annyi ideig, amennyi normálisan szükséges 96 minta tisztításához és 72 vizsgálat beállításához beleértve a max. 30 perces átviteli időt a QIAsymphony SP és a QIAsymphony AS között, illetve a max. 30 perces átviteli időt a QIAsymphony AS és a Rotor-Gene Q között.
- \* Mindig ellenőrizze, hogy a használatos műszerek a gyártó utasításai szerint rendszeresen lettek-e ellenőrizve, karbantartva és kalibrálva!

#### **Kezdés előtti teendők**

- Készítse el az összes szükséges keveréket! Ha szükséges, közvetlenül az eljárás megkezdése előtt készítse el a hordozó RNS-t (CARRIER) tartalmazó keverékeket, illetve a belső kontrollokat. További információkat a vonatkozó Applikációs Űrlapokon, a www.qiagen.com/products/artushbvpcrkitce.aspx webcímen talál.
- Az eljárás elindítása előtt győződjön meg róla, hogy minden mágneses szemcsék teljesen lettek szuszpendálva! Az első használat előtt alaposan keverje fel a mágneses részecskéket tartalmazó vályút vortex keverővel, legalább 3 percen keresztül.
- A reagenskazetta (RC) betöltése előtt távolítsa el a mágneses részecskéket tartalmazó vályú fedelét, és nyissa ki az enzimes csöveket! Gondoskodjon róla, hogy az enzimállvány szobahőmérsékletű (15–25 °C) legyen!
- Ügyeljen arra, hogy a lyukasztófedél (PL) rá legyen helyezve a reagenskazettára (RC), és hogy a mágneses részecskéket tartalmazó vályú fedele le legyen véve, illetve ha már részben felhasznált reagenskazettát (RC) használ, gondoskodjon az újrahasználati zárócsíkok eltávolításáról!
- $\blacksquare$  Ha a minták vonalkóddal vannak ellátva, úgy helyezze be a mintákat a csőtartóba, hogy a vonalkód a QIAsymphony SP készülék bal oldalán, a "Sample" (minta) fiókban elhelyezkedő vonalkód-leolvasó felé nézzen.

### **Folyamat**

#### **Virális DNS tisztítása a QIAsymphony SP készüléken**

- 1. Zárja be a QIAsymphony SP/AS készülék összes fiókját és fedelét!
- 2. Kapcsolja be a készülékeket és várjon, amíg a "Sample Preparation" (minta-előkészítés) képernyő megjelenik és az inicializálási eljárás befejeződik!

A főkapcsoló a QIAsymphony SP készülék bal alsó sarkánál található.

- 3. Jelentkezzen be a készüléken.
- 4. Készítse elő az alábbi fiókokat a

www.qiagen.com/products/artushbvpcrkitce.aspx webcímen található vonatkozó Applikációs Űrlapokon leírtaknak megfelelően.

- "Waste" (hulladék) fiók; ha elkészült, végezzen készletellenőrzést.
- "Eluate" (eluátum) fiók; ha elkészült, végezzen készletellenőrzést.
- "Reagents and Consumables" (reagensek és fogyóeszközök) fiók; ha elkészült, végezzen készletellenőrzést.
- $\blacksquare$  "Sample" (minta) fiók
- 5. A QIAsymphony érintőképernyőjén az "Integrated run" (integrált futtatás) használatával adja meg a szükséges adatokat a feldolgozandó minták mindegyik kötegéhez. Válasszon ki egy vizsgálati paraméterkészletet a futtatáshoz és rendelje hozzá ezt, valamint a megfelelő AS-köteget a mintákhoz

Információt a vizsgálati paraméterkészletről és az előre kiválasztott hígítási térfogatról a vonatkozó Applikációs Űrlapokon talál.

További információkat a QIAsymphony SP/AS készülékeken történő integrált futtatásról a készülékek felhasználói kézikönyveiben talál..

6. Integrált futtatás beállítása estén ellenőrizze a mintacsövek és a mintatípusok (minta, + és - kontrollok) megfelelő hozzárendelését, valamint a folyadéktérfogatokat.

Információt a fogyóeszközökről és a fiókokhoz rendelendő reagensekről a vonatkozó Applikációs Űrlapokon talál.

7. Miután az integrált futtatás minden kötegének megadta az adatait, nyomja meg az "Ok" gombot az "Integrated run" beállításokból történő kilépéshez. A kötegek állapotjelzője "LOADED" (betöltve) kijelzésről átvált a "QUEUED" (sorba állítva) kijelzésre. Amint egy köteg sorba állítása megtörtént, a "Run" (futtatás) gomb megjelenik. Az eljárás elindításához nyomja meg a "Run" gombot.

A feldolgozás minden lépése teljesen automatizált.

A QIAsymphony AS fiókok feltöltése a vizsgálat előkészítéséhez

- 8. Az integrált futtatás sorbaállítása után nyissa fel a QIAsymphony AS készülék összes fiókját. A szükséges, behelyezendő részegységek az érintőképernyőn jelennek meg.
- 9. Mindig ügyeljen arra, hogy az integrált futtatás előtt elvégezze az alábbiakat:
	- $\blacksquare$  Helyezze be a hegykidobót
	- Dobja ki a hegyek hulladékgyűjtő tasakját
	- $\blacksquare$  Helyezzen be egy új hulladékgyűjtő tasakot a hegyeknek
- 10. Definiálja és töltse fel a vizsgálati állvány(oka)t A vizsgálati állvány(ok) az elhűtött adapter(ek)be helyezze be az "Assay" (vizsgálat) hely(ek)re. A vizsgálati állványokról információt a vonatkozó alkalmazáslapokon, a www.qiagen.com/products/artushbvpcrkitce.aspx webcímen talál.
- 11. Ellenőrizze a hűtő pozíciók hőmérsékletét. Ha a célhőmérséklet elérésre került, a mellette lévő kis csillag zölden jelenik meg.
- 12. Használat előtt az egy készletben lévő összes HBV RG/TM master cső tartalmát egy csőbe gyűjtse össze.

Megjegyzés: A viszkózus folyadékok kezelése nehéz lehet manuális pipettával. Ügyeljen arra, hogy a master teljes mennyiségét átmérje a csőbe.

13. Töltse meg az összes reagenscsövet a megfelelő reagens kívánt mennyiségével a készülék szoftvere által megadott adatoknak megfelelően.

Megjegyzés: Használat előtt minden reagenst teljesen fel kell olvasztani és meg kell keverni (pipettázza többször fel és le, vagy röviden vortexelje). Ezután centrifugálja le a reagenseket legalább 3 mp-ig, 6800 g-n. Kerülje a buborék- és habképződést, mert ezek érzékelési hibát okozhatnak. Dolgozzon gyorsan és tartsa a PCR reagenseket bemérés előtt jégen vagy a hűtőblokkban.

- 14. Az Applikációs Űrlapnak megfelelően töltse meg a reagensállványt és helyezze a reagenscsöveket (kupak nélkül) az előhűtött reagensadapterek megfelelő pozícióiba.
- 15. Töltse be az Applikációs Űrlapnak megfelelő típusú és mennyiségű eldobható szűrő-hegyeket az "Eluate and Reagents" és "Assays" fiókokba.
- 16. Csukia be az "Eluate and Reagents" és "Assays" fiókokat.
- 17. Az összes fiók becsukása után nyomja meg a "Scan" gombot a fiókok tartalmának ellenőrzéséhez.

A fiókok tartalmának ellenőrzése során a készülék a csatlakozó helyeket, az adaptereket, a szűrő-hegyeket, a tűkidobót, valamint a specifikus reagensek megfelelő betöltését ellenőrzi. Ha szükséges, javítsa ki a hibákat.

A QIAsymphony SP készüléken végzett tisztítási eljárás végén, a eluátumállványok QIAsymphony AS készülékre történő áthelyezése után a vizsgálat beállítása automatikusan elindul.

- 18. A futtatás befejezése után nyomja meg a "Remove" (eltávolítás) gombot az "Overview" (átnézet) képernyőn. Nyissa ki az "Assays" (vizsgálatok) fiókot és vegye ki az állvány(oka)t.
- 19. Töltse le az eredmény és PCR fájlokat.
- 20. Ha az integrált futtatáson belül több köteg került konfigurálásra a QIAsymphony AS készüléken, töltse fel újra a QIAsymphony AS fiókjait a 8. ponttól kezdve.
- 21. Folytassa a "Protokoll: PCR a Rotor Gene Q készüléken" pontnál, 16. oldal.
- 22. Végezze el a QIAsymphony AS készülék rendszeres karbantartását, amíg a PCR fut Rotor Gene Q-n vagy azután.

Mivel a munkafolyamat egy integrált működést jelent, minden készüléket a teljes munkafolyamat végén tisztítson meg.

Kövesse a QIAsymphony SP/AS felhasználói kézikönyvében (Általános leírás) található karbantartási utasításokat. Végezze el rendszeresen a karbantartást, hogy minimálisra csökkentse a keresztszennyeződés kockázatát.

### <span id="page-14-0"></span>**Protokoll: PCR a Rotor Gene Q készüléken**

#### **Kezdés előtti fontos szempontok**

- Az eljárás indítása előtt hagyjon arra időt, hogy megismerje a Rotor-Gene Q készüléket. Olvassa el a készülék felhasználói kézikönyvét.
- A PCR-eredmények automatikus értékelésére a Rotor-Gene AssayManager\* is használható a Rotor-Gene Q szoftver helyett.
- Figyeljen arra, hogy a PCR eljárásban mind a 5 kvantifikációs standard, valamint legalább 1 negatív kontroll (PCR minőségű víz) is szerepeljen. A standard görbe meghatározásához minden futáshoz használja mind az öt az 5 kvantifikációs standardot (HBV RG/TM QS 1–5).

### Folyamat

- 1. Zárja le a PCR-csöveket és helyezze azokat a Rotor-Gene Q 72 lyukú rotorjába. Ügyeljen arra, hogy a Rotor-Gene Q 4-es csöveket a megfelelő irányban helyezze be: a hűtő adapter és a rotor felé. Ellenőrizze, hogy a zárógyűrű (a Rotor-Gene készülék kiegészítője) a rotor tetején helyezkedik el, hogy megakadályozza a csövek véletlen kinyílását a futás során.
- 2. Másolja át a PCR fájt a QIAsymphony AS készülékről a Rotor Gene Q számítógépre.

3. A HBV DNS kimutatásához hozzon létre egy hőmérséklet-profilt, majd indítsa el a futtatást a vonatkozó Applikációs Űrlapon (www.qiagen.com/products/artushbvpcrkitce.aspx) találhatóknak megfelelően. A Rotor-Gene Q programozásának szoftverspecifikus információi a vonatkozó protokollapon ("Settings to run artus QS RGQ Kits"), a www.qiagen.com/products/artushbvpcrkitce.aspx weboldalon találhatóak.

\* A Rotor-Gene AssayManager a tervek szerint 2012 végén fog megjelenni.

### <span id="page-16-0"></span>**Az eredmények értékelése**

Az eredmények értékeléséről részletes információkat a vonatkozó alkalmazáslapon a www.qiagen.com/products/artushbvpcrkitce.aspx webcímen.

### <span id="page-16-1"></span>**Hibaelhárátási útmutató**

Az alábbi hibaelhárítási útmutató segítséget nyújthat a felmerülő problémák megoldásában. További információkért kérjük, olvassa el Műszaki ügyfélszolgálatunk Gyakran Ismételt Kérdéseit a következő címen: www.qiagen.com/FAQ/FAQList.aspx. A QIAGEN kutató szakemberei is örömmel állnak rendelkezésére, ha bármilyen kérdése van akár ennek a kézikönyvnek a tartalmával és a benne szereplő protokollokkal kapcsolatban, akár a minta- és vizsgálati technológiákkal kapcsolatban (elérhetőség a kézikönyv hátlapján vagy a következő címen található: www.qiagen.com).

#### **Megjegyzések és javaslatok**

#### **Általános kezelés**

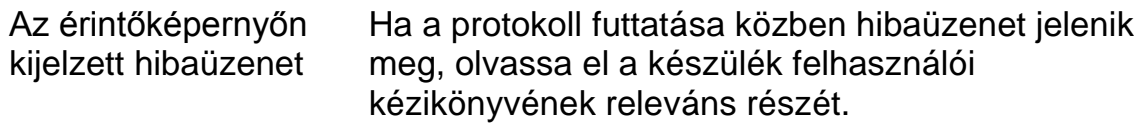

#### **A QIAsymphony DSP Virus/Pathogen, illetve a QIAsymphony DNA Mini készlet nyitott kazettájában a reagensekben csapadék található**

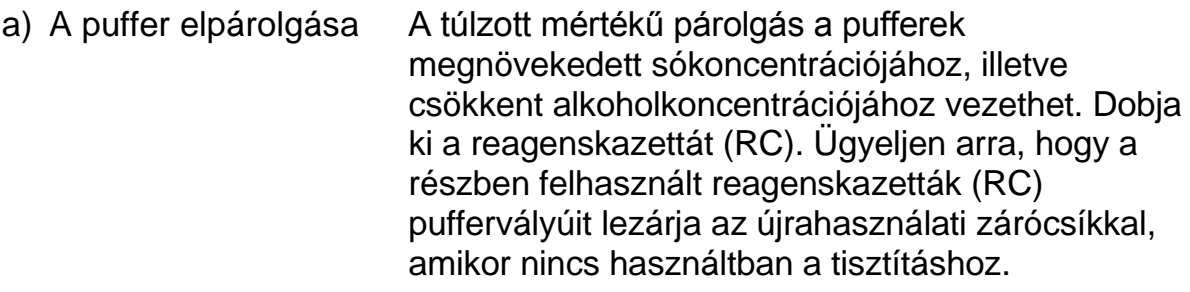

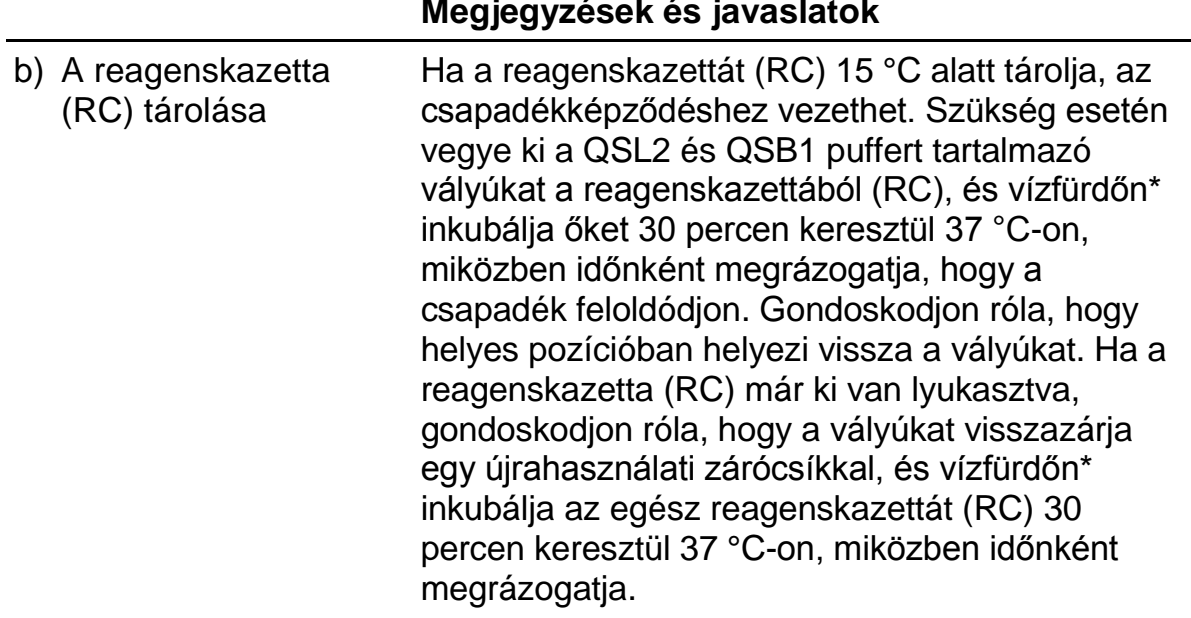

\* Mindig ellenőrizze, hogy a használatos műszerek a gyártó utasításai szerint rendszeresen lettek-e ellenőrizve, karbantartva és kalibrálva!.

#### **Nukleinsavak alacsony hozama**

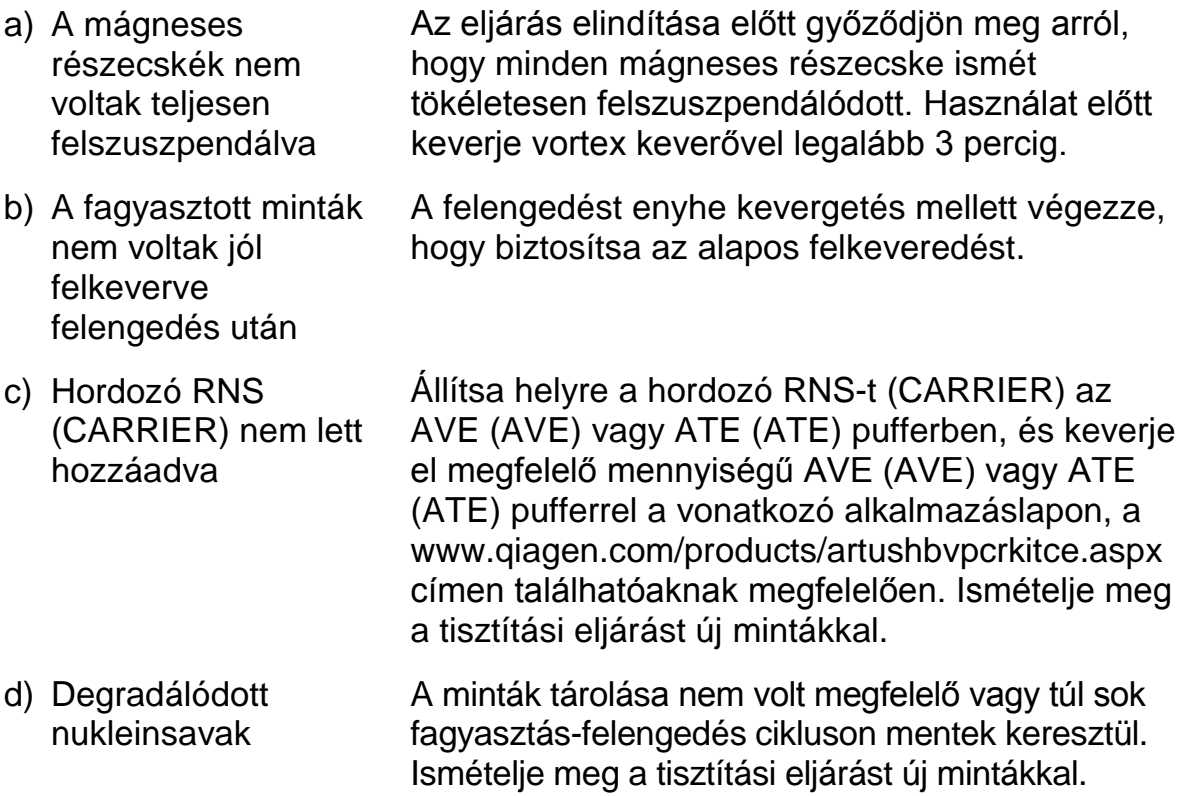

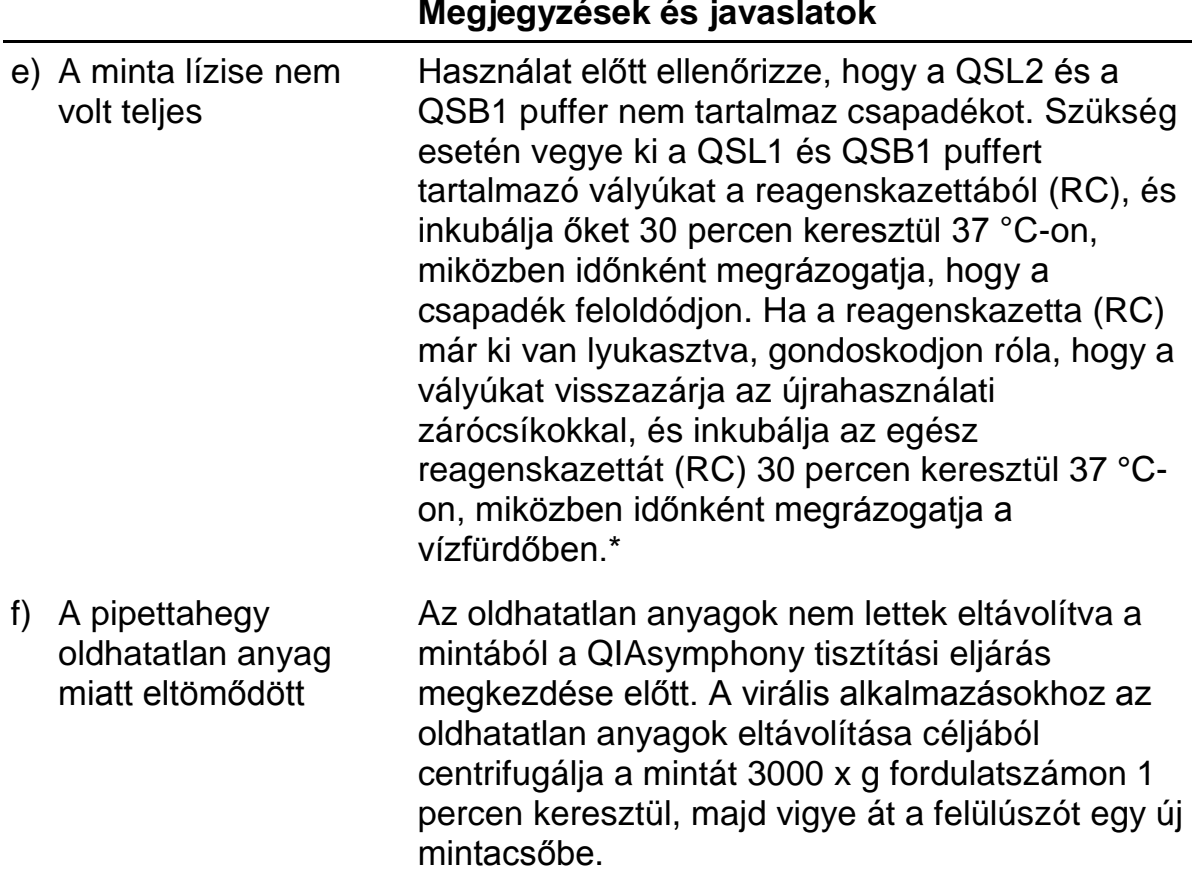

\* Mindig ellenőrizze, hogy a használatos műszerek a gyártó utasításai szerint rendszeresen lettek-e ellenőrizve, karbantartva és kalibrálva!.

#### **A QIAsymphony AS kevés mastert érzékel**

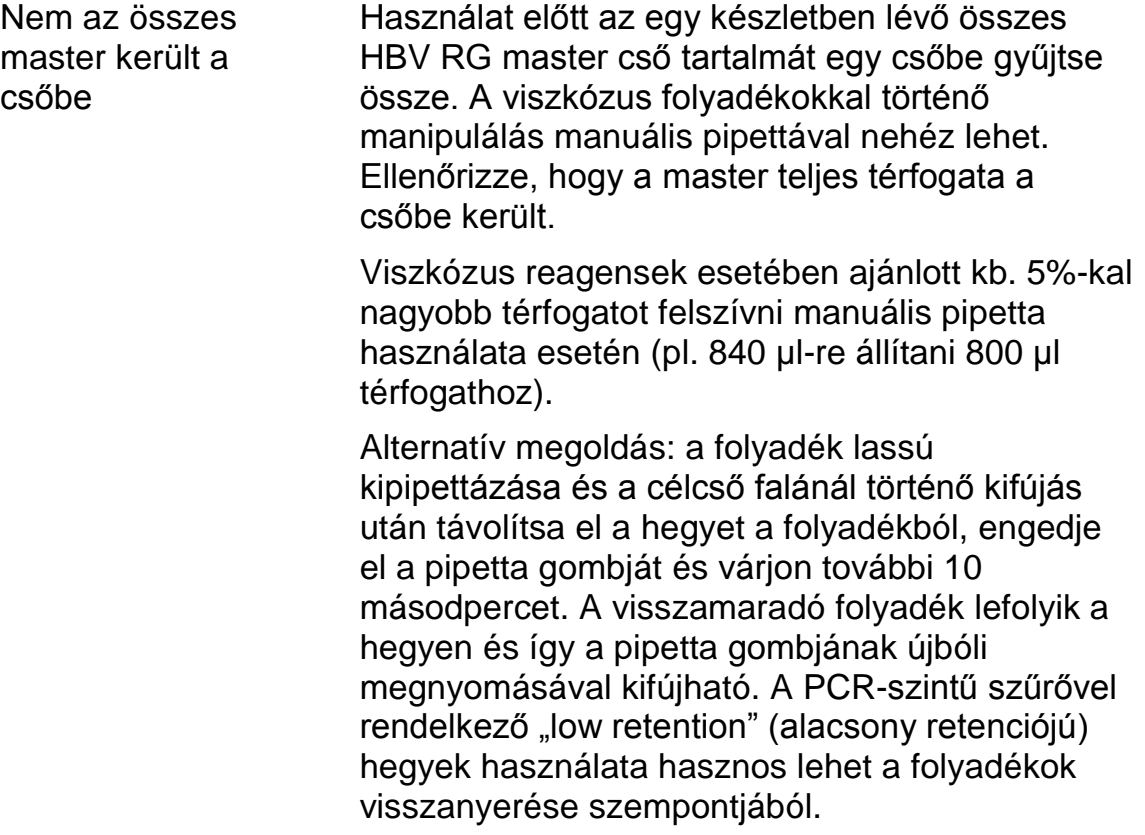

#### **A pozitív kontrollok (HBV RG/TM QS 1–5) nem adnak jelet a Cycling Green fluoreszcens csatornában.**

- a) A PCR-adatok elemzésére kiválasztott fluoreszcens csatorna nem felel meg a protokollnak Az adatelemzéshez válassza ki a Cycling Green fluoreszcens csatornát az analitikai HBV PCR-hez és a Cycling Yellow fluoreszcens csatornát a belső kontroll PCR-hez. b) A Rotor Gene készülék hőmérsékletprofiljána k nem megfelelő Hasonlítsa össze a hőmérsékletprofilt a protokollal. A vonatkozó Aplikációs Űrlapot és protokoll-lapot a
	- www.qiagen.com/products/artushbvpcrkitce.aspx címen találja.

programozása

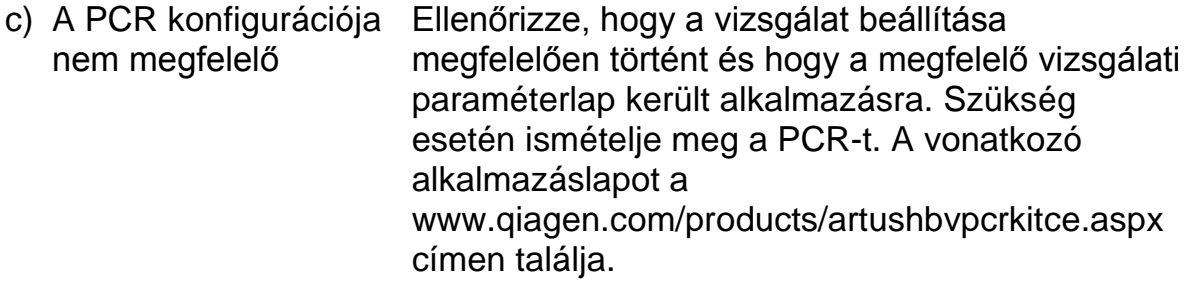

d) A készlet egy vagy több részegysége esetében a tárolási körülmények nem Ellenőrizze a reagensek tárolási körülményeit és a lejárati idejét (lásd a készlet címkéjét) és szükség esetén használjon új készletet.

e) Az artus HBV QS RGQ készlet lejárt Ellenőrizze a reagensek tárolási körülményeit és a lejárati idejét (lásd a készlet címkéjét) és szükség esetén használjon új készletet.

**A QIAsymphony DSP Virus/Pathogen készlettel, vagy a QIAsymphony DSP DNA Mini készlettel tisztított negatív plazma minta belső kontroll esetében gyenge jel, vagy nincs jel a fluoreszcens Cycling Yellow csatornában és ezzel párhuzamosan nincs jel a Cycling Green csatornában.**

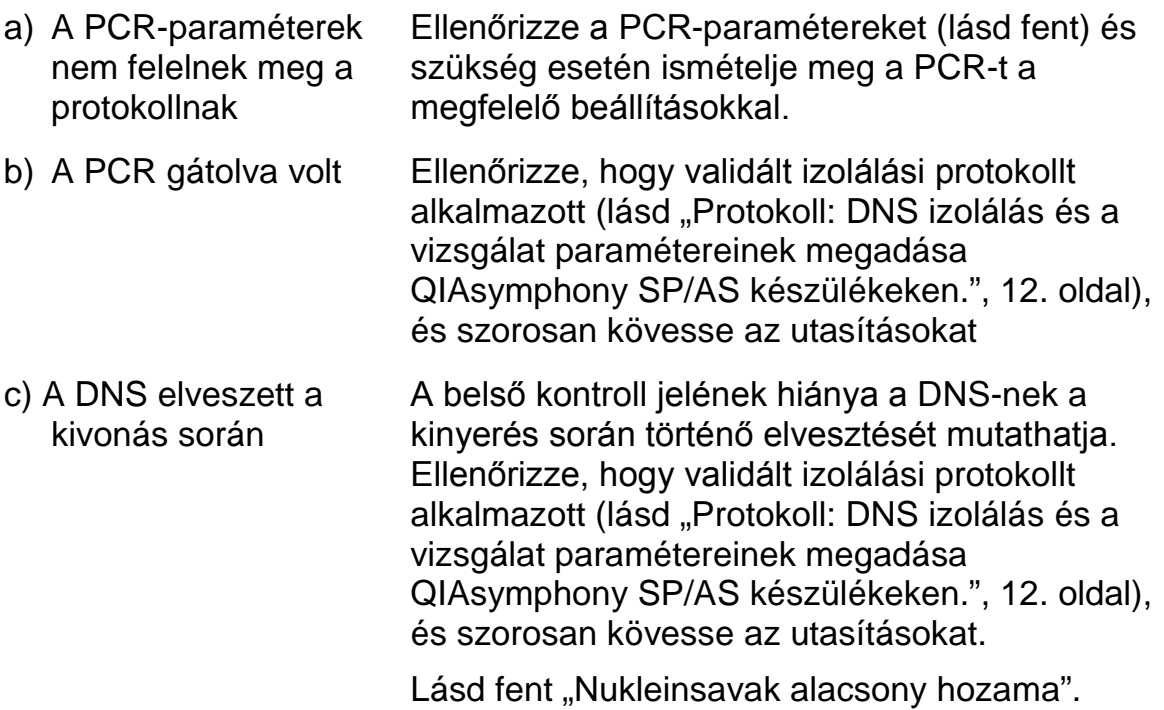

feleltek meg a ["A](#page-7-3)  [reagensek tárolása](#page-7-3) 

fejezetben (9. oldal) találhatóaknak.

[és kezelése"](#page-7-3)

- d) A készlet egy vagy több részegysége esetében a tárolási körülmények nem feleltek meg a "A reagensek tárolása és kezelése" fejezetben (9. oldal) találhatóaknak Ellenőrizze a reagensek tárolási körülményeit és a lejárati idejét (lásd a készlet címkéjét) és szükség esetén használjon új készletet.
- e) Az artus HBV QS RGQ készlet lejárt Ellenőrizze a reagensek tárolási körülményeit és a lejárati idejét (lásd a készlet címkéjét) és szükség esetén használjon új készletet.

#### **A negatív kontroll esetében jelek találhatóak az analitikai PCR Cycling Green fluoreszcens csatornájában.**

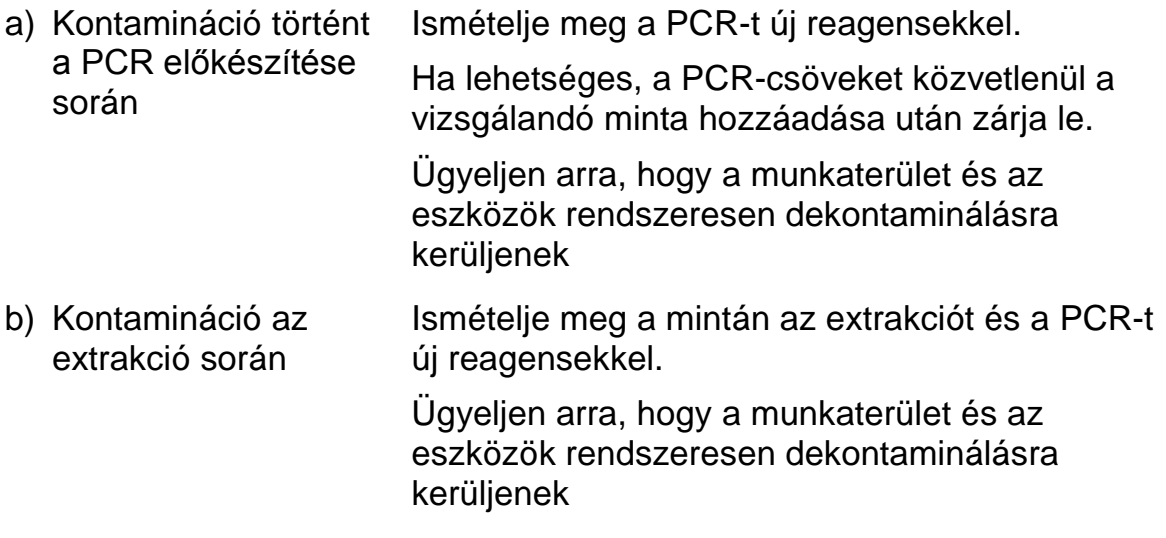

### <span id="page-21-0"></span>**Minőség-ellenőrzés**

A QIAGEN ISO-minősített minőség-ellenőrzési rendszerének megfelelően a artus HBV QS-RGQ készlet minden egyes gyártási tételét leellenőrzik, hogy az megfelel-e az előírt paramétereknek, ezzel biztosítják a készlet egyenletes és kifogástalan minőségét.

### <span id="page-21-1"></span>**Korlátozások**

? Minden reagens kizárólag in vitro diagnosztikai célra használható.

Ezt a terméket kizárólag olyan személy használhatja, aki képzett és gyakorlott in vitro diagnosztikai eljárások területén.

Az optimális PCR-eredmények eléréséhez a felhasználói kézikönyv pontos követése szükséges.

Figyelni kell a dobozon és minden összetevő címkéjén található lejári időkre. Ne használjon lejárt reagenseket.

Bár ez ritka jelenség, a virális genom nagyon konzervatív régióiban a készletben található primerek és próbák által lefedett területeken kialakuló mutációk a vírusszám alulbecslését, vagy a vírusjelenlét kimutatásának hibáját eredményezheti. A vizsgálat kialakításának validitása és teljesítményjellemzői rendszeresen ellenőrzésre kerülnek.

## <span id="page-22-0"></span>**Teljesítményjellemzők**

Az artus HBV QS-RGQ készlet teljesítményjellemzői a www.qiagen.com/products/artushbvpcrkitce.aspx weboldalon találhatóak.

### <span id="page-23-0"></span>**Referenciák**

A QIAGEN egy nagy és naprakész online adatbázist tart fent olyan publikációkból, melyek QIAGEN termékek használatán alapulnak. A kívánt cikk megtalálását elősegítik a sokrétű keresési lehetőségek (pl. egyszerű kulcsszó, vagy az alkalmazásra, a kutatási területre, a címre történő szűrés, stb.).

A hivatkozások teljes listáját lásd a QIAGEN online szakirodalmi adatbázisában a www.qiagen.com/RefDB/search.asp cím alatt, vagy vegye fel a kapcsolatot a QIAGEN technikai szolgálatával vagy a helyi képviselőjével.

### <span id="page-24-0"></span>**Jelek**

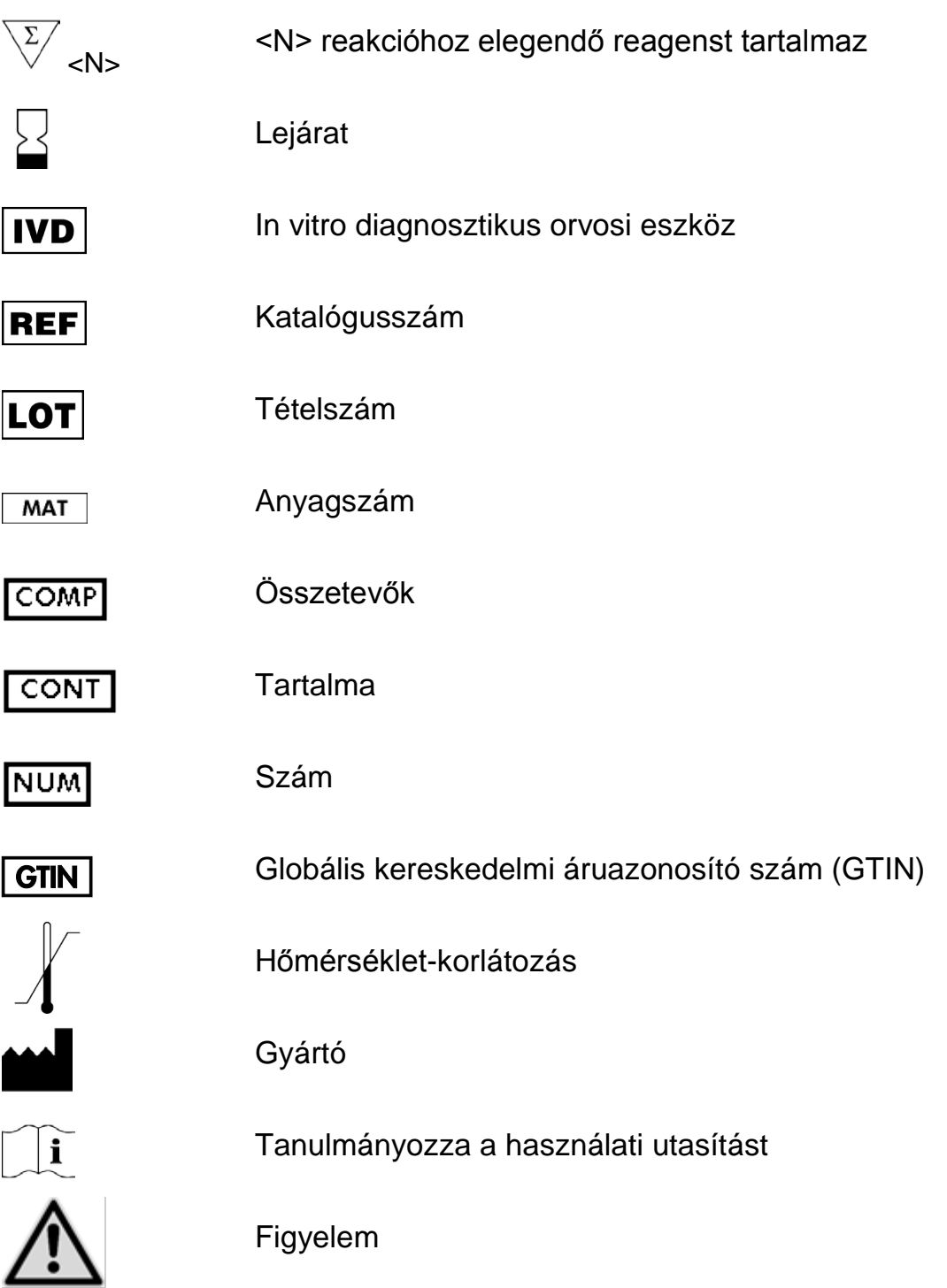

## <span id="page-24-1"></span>**Kapcsolattartási információ**

Műszaki segítségnyújtásért és további információkért kérjük, forduljon műszaki ügyfélszolgálatunkhoz a www.qiagen.com/Support címen, hívja a 00800-22- 44-6000 telefonszámot, vagy vegye fel a kapcsolatot a QIAGEN egyik műszaki szervizosztályával, illetve forduljon a helyi képviselőhöz (lásd hátsó borító vagy www.qiagen.com).

### <span id="page-26-0"></span>**Rendelési információk**

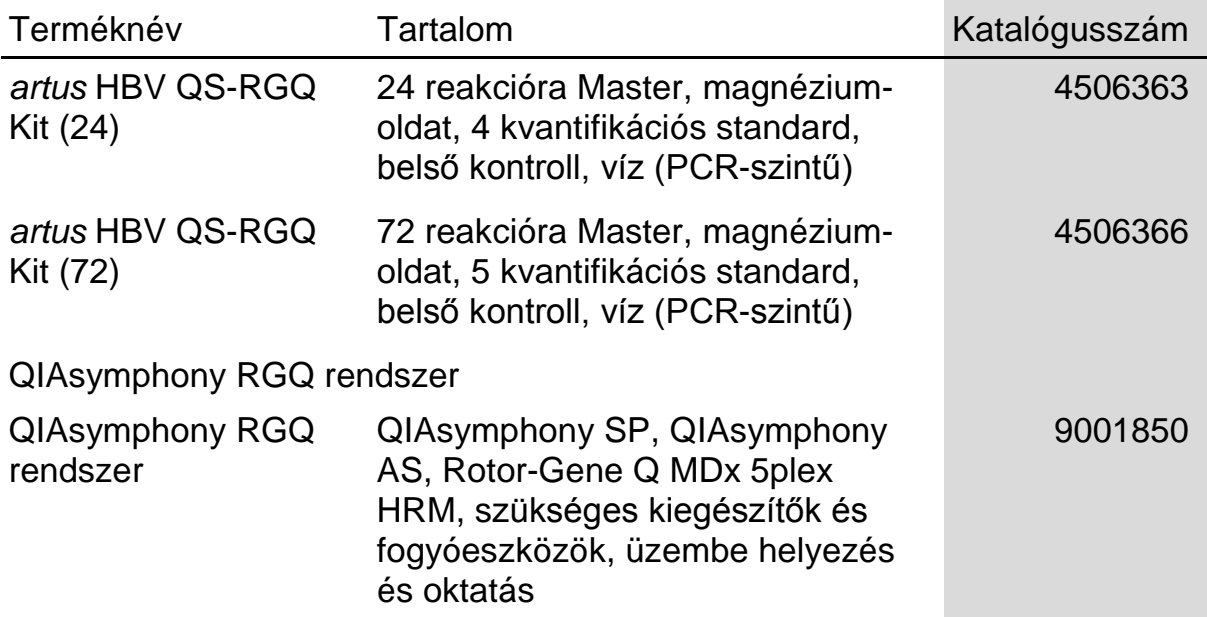

**A** naprakész licencinformációkat és a termékspecifikus jogi nyilatkozatokat lásd a megfelelő QIAGEN készlet kézikönyvében vagy felhasználói útmutatójában. A QIAGEN készletek kézikönyvei és felhasználói útmutatói elérhetők az alábbi címen: www.qiagen.com, vagy igényelhetők a QIAGEN Műszaki ügyfélszolgálattól, illetve a helyi forgalmazóktól.

Ez az oldal szándékosan lett üresen hagyva

Ez az oldal szándékosan lett üresen hagyva

Ezen termék megvásárlásával a vásárló jogot kap a terméknek humán in vitro diagnosztikai célra történő felhasználására. A vásárlás nem eredeztet a fentieken túl semmilyen más licenszet vagy szabadalmat.

Védjegyek: QIAGEN®, QIAsymphony®, artus®, Rotor-Gene® (QIAGEN csoport).

Az artus HBV QS-RGQ készlet az in vitro diagnosztikai orvostechnikai eszközökről szóló 98/79/EK direktíva alapján CE-jelöléssel rendelkezik. Nem minden országban elérhető.

#### **Korlátozott licensz megállapodás az artus HBV QS RGQ Kit-re:**

Ennek a terméknek a használatával bármely a kit-et beszerző és használó kinyilvánítja beleegyezését a következő feltételekbe:

- 1. A termék kizárólag az artus termék kézikönyv alapján és csak a készletben található elemekkel együtt használható. A QIAGEN valamennyi szellemi tulajdonjoga alapján nem járul hozzá, hogy felhasználják és beleépítsék a készletben lévő elemeket a készletben nem megtalálható elemekkel, kivéve abban az esetben, ha az szerepel a termékkézikönyvben vagy a www.qiagen.com honlapon található további protokollok valamelyikében. Néhány ezek közül a további protokollok közül a QIAGEN felhasználók által más QIAGEN felhasználók részére bocsátott protokollok. Ezeket a QIAGEN nem vetette alá alapos teszteknek és nem optimalizálta. A QIAGEN sem garanciát, sem szavatosságot nem vállal arra, hogy ezek nem sértik harmadik személy jogait.
- 2. A kifejezett licenceken kívül a QIAGEN nem vállal garanciát arra, hogy ez a készlet és/vagy ennek használata harmadik fél jogait nem sérti.
- 3. Ez a készlet és elemeinek licence csak egyszeri használatra érvényes, és nem szabad őket újrafelhasználni, felújítani vagy újraértékesíteni.
- 4. A QIAGEN egyértelműen elutasít minden olyan (kifejezett vagy hallgatólagosan beleértett) engedélyt, amelyet korábban nem nyilvánított ki.
- 5. Ezen készlet vevője és felhasználója elfogadja, hogy sem ő maga nem teszi és senki másnak sem engedélyez semmilyen lépést, amely a fenti pontok megszegéséhez vezet vagy azokat elősegíti. Ezen korlátozott licenc egyezményben foglalt korlátozásokat a QIAGEN bármely bíróságon keresztül érvényesítheti, továbbá a licenc megszegőjét a nyomozati és bírósági eljárás teljes költségének megtérítésére kötelezheti, beleértve az ügyvédi díjakat is olyan eljárásban, amelynek célja a korlátozott licenc, valamint a készletekhez és elemeihez kapcsolódó szellemi tulajdonjog betartatása.

A legújabb licencfeltételekről a www.qiagen.com oldalon tájékozódhat.

© 2010-2014 QIAGEN, minden jog fenntartva.

#### www.qiagen.com

**Australia Exercice-au@qiagen.com** Austria  $*$  techservice-at@qiagen.com Belgium  $*$  techservice-bnl@qiagen.com **Brazil**  $\blacksquare$  suportetecnico.brasil@qiagen.com **Canada E** techservice-ca@qiagen.com China ■ techservice-cn@qiagen.com **Denmark e** techservice-nordic@giagen.com Finland  $\blacksquare$  techservice-nordic@qiagen.com **France**  $\equiv$  techservice-fr@qiagen.com **Germany**  $\blacksquare$  techservice-de@qiagen.com Hong Kong  $\blacksquare$  techservice-hk@qiagen.com India · techservice-india@qiagen.com Ireland · techservice-uk@qiagen.com Italy  $\equiv$  techservice-it@qiagen.com Japan · techservice-jp@qiagen.com Korea (South) = techservice-kr@qiagen.com Luxembourg · techservice-bnl@qiagen.com **Mexico**  $\blacksquare$  techservice-mx@qiagen.com The Netherlands  $\equiv$  techservice-bnl@qiagen.com Norway **\*** techservice-nordic@qiagen.com Singapore  $\blacksquare$  techservice-sg@qiagen.com Sweden ■ techservice-nordic@qiagen.com Switzerland · techservice-ch@qiagen.com  $UK =$  techservice-uk@qiagen.com  $USA$  = techservice-us@qiagen.com

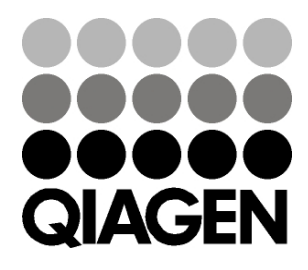

# 1060925 148048620 Sample & Assay Technologies